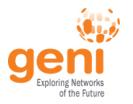

# **GENI Stitching Status for Developers GEC 17** Madison, Wisconsin

**Aaron Helsinger** July 22, 2013 www.geni.net

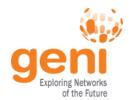

### The Demo was Impressive Because...

#### **GENI Stitching is**

- Fast
- Instructions are posted so you can do it
- Connect InstaGENI to ExoGENI
- Connect a non GENI host to a GENI VM
  - Across CENIC to a machine at Stanford

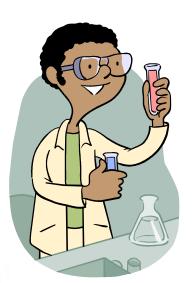

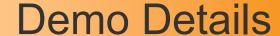

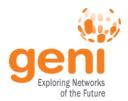

- Stitching to Fixed Endpoint Works
- Stitching to ExoGENI Works
- Stitcher has some improvements coming

This implements the GENI Stitching Architecture

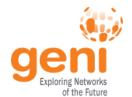

#### Stitching since GEC16

- Released Omni 2.3.3 with stitcher
- Operational Testing
  - Ongoing
  - http://groups.geni.net/geni/wiki/ GeniNetworkStitchingTestStatus
- Support for ExoGENI
- Support for fixed endpoints
- Stitcher Fixes and Improvements
  - Options to control timing of ION aggregate status checks & retry
  - Better aggregate error handling
  - Cache slice credential

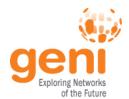

## **ION Aggregate Manager**

- ION is an Internet2 service that uses OSCARS to do dynamic circuits and does VLAN translation
- Tom Lehman and Xi Yang of MAX wrote an SFA based aggregate manager that translates GENI calls to OSCARS calls
- Internet2 operates this aggregate
  - Other OSCARS networks (regionals?) could use it too
- This is powerful:
  - GENI experimenters can connect arbitrary GENI ION endpoints when they need them.
  - This enables stitching to non GENI resources (i.e. through CENIC to a node in Stanford as in the demo).

Thank you MAX and Internet2!

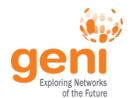

## Experimenter View: Creating a Circuit

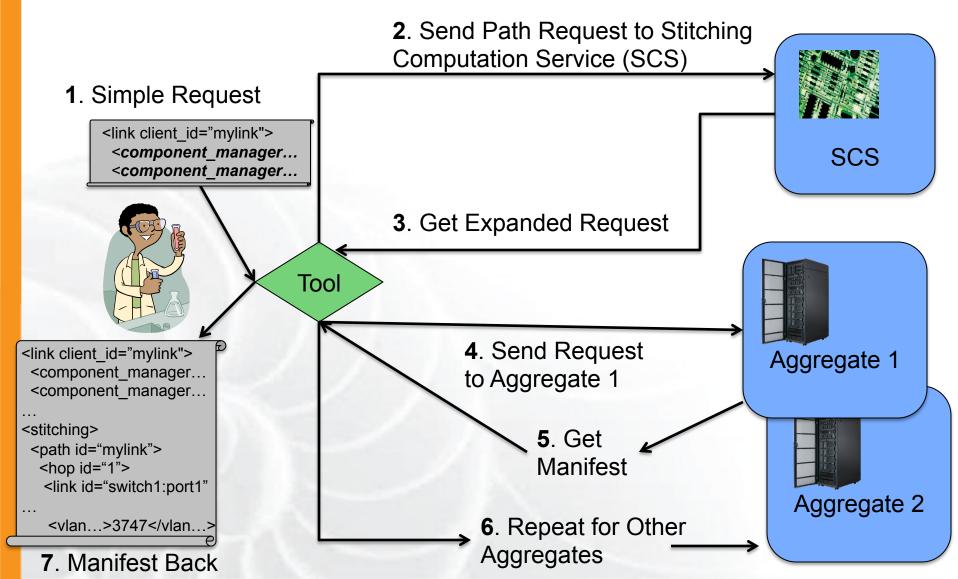

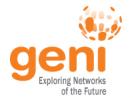

## Finding a Path

- Tool computes possible paths and VLANs
- Order of reservations impacts chance of success
  - Some aggregates must pick the VLAN
  - VLAN translating aggregates can go last
- Your tool does all this for you

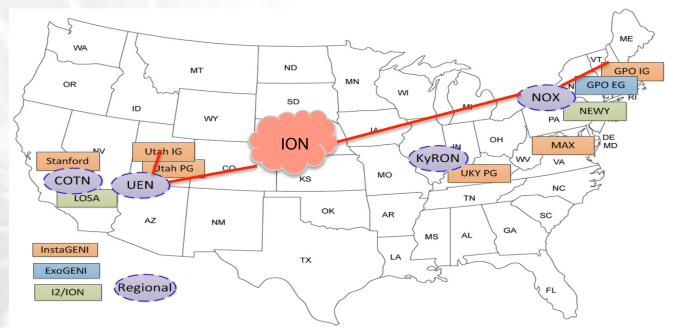

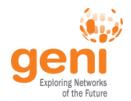

## Stitching Computation Service

- Stitching Computation Service (SCS) for path and workflow computation
  - Includes many heuristics to optimize path, chance of success
  - Allows excluding particular connection points, VLANs
- Tom Lehman and Xi Yang wrote this optional service
  - Other tools may use different heuristics
- Stitcher uses the SCS

http://geni.maxgigapop.net/twiki/bin/view/GENI/ **NetworkStitchingAPI** 

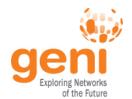

#### ION AM and SCS since GEC16

#### ION AM

- Full IDC/OSCARS v6 support, including ErrorReport
- Policy Enforcement based on Ad Rspec
  - Requested endpoints, bandwidth, VLANs must match Ad
- RenewSliver implemented
- Released GENI ION-AM v1.0-alpha

#### SCS

- ExoGENI Support
- GetVersion added to API
- Released GENI SCS v1.0-alpha
- http://geni.maxgigapop.net/twiki/bin/view/GENI/ **NetworkStitchingSoftware**

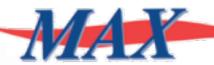

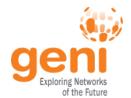

#### **ExoGENI Support**

- ExoGENI is different
  - URN structure is different
  - Each AM has 2 URNs
  - Each AM has 2 URLs

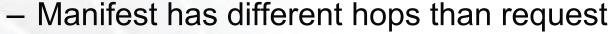

- Adds an internal hop
- Drops non local hops
- Ignores 2 apparently local hops
- Hop IDs are not preserved
  - But hop->link IDs are
- We have stitched to EG GPO.
  - Any EG site should now work

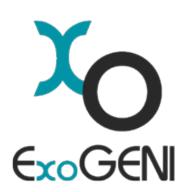

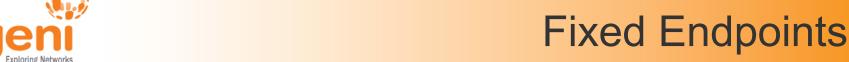

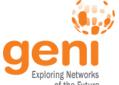

- Given a switch/port/VLAN, we can stitch there
- Must add any new ION endpoints to OSCARS, ION AM, SCS

- Must add the new remote/fixed endpoint to SCS
- Stitcher: added a new option to make InstaGENI aggregates happy with a non-GENI endpoint

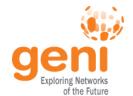

#### Managing Networks

#### 3 Options for controlling circuits at networks:

- Run an Aggregate over Dynamic Circuits
  - We have an OSCARS aggregate. Others possible.
- Run an Aggregate for Static Circuits
  - Network manages the VLANs
- Delegate VLANs to the peer GENI aggregates to manage
  - Set up the VLANs, configure them at the aggregates

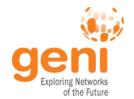

#### **VLAN Delegation**

- Networks with no aggregate themselves contribute their circuits, VLANs
- Record details for aggregate configuration
- Experimenters might want to know what networks their circuit traverses
- These networks might want to be able to see their contribution, track how GENI is using the circuits
- Info goes in a config file, and then to Ad RSpecs, wiki

GEC17: July 22, 2013

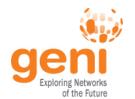

## **VLAN Delegation Config File**

- VLAN Delegation / Intermediate Networks
  - XML Schema to represent information
  - Script fills in config file from Ad RSpecs as needed

```
k id="NOX1">
  <interfaceA>
    <componentId>urn:publicid:IDN+instageni.gpolab.bbn.com+interface+procurve2:5.24</componentId>
    <aggregateManagerUrl>https://www.instageni.gpolab.bbn.com:12369/protogeni/xmlrpc/am/2.0</aggregateManagerUrl>
    <description>BBN GPO-IG to Internet2 ION via NOX</description>
  </interfaceA>
  <interfaceZ>
    <componentId>urn:publicid:IDN+ion.internet2.edu+interface+rtr.newy:ae0:bbn</componentId>
    <aggregateManagerUrl>http://geni-am.net.internet2.edu:12346</aggregateManagerUrl>
    <description>Internet2 ION to BBN GPO-IG via NOX</description>
  </interfaceZ>
  <vlanProviderAtoZ id="urn:publicid:IDN+nox.org"/>
  <capacity>1000Mbps</capacity>
  <maximumReservableCapacity>1000Mbps</maximumReservableCapacity>
  <minimumReservableCapacity>1Mbps</minimumReservableCapacity>
  <vlanRangeAvailability>3747-3749</vlanRangeAvailability>
</link>
```

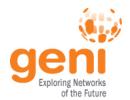

#### **Delegated VLANs**

- This work has been prototyped by Tom Lehman and Xi Yang of MAX
- This can be improved and expanded over time.

| LINK#1                                          |                                                                    |                                                                        |                                              |                                                               |
|-------------------------------------------------|--------------------------------------------------------------------|------------------------------------------------------------------------|----------------------------------------------|---------------------------------------------------------------|
| InterfaceA                                      |                                                                    |                                                                        | InterfaceZ                                   |                                                               |
| Description                                     | Componentid                                                        | AggregateManagerURL                                                    | Description                                  | Componentid                                                   |
| BBN<br>GPO-IG to<br>Internet2<br>ION via<br>NOX | urn:publicid:IDN+instageni.gpolab.bbn.com+interface+procurve2:5.24 | https://www.instageni.gpolab.bbn.com:12369<br>/protogeni/xmlrpc/am/2.0 | Internet2<br>ION to BBN<br>GPO-IG via<br>NOX | urn:publicid:IDN+ion.internet2.edu+interface+rtr.newy:ae0:bbn |
| Intermediate Networks                           |                                                                    |                                                                        |                                              |                                                               |
| urn:publicid:IDN+nox.org                        |                                                                    |                                                                        |                                              |                                                               |
| Capacity                                        | MaximumReservableCapacity                                          | MinimumReservableCapacity                                              | Granularity                                  | AvailableVlanRange                                            |
| 1000Mbps                                        | 1000Mbps                                                           | 1Mbps                                                                  | n/a                                          | 3747-3749                                                     |

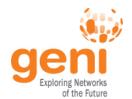

## Flack Stitching Support

- Rough support there now
- More to automate
- Add error handling

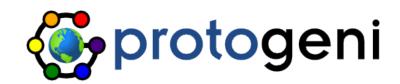

- Current procedure
  - Include ION in Aggs where you get the Ad
  - Create a link
  - Click 'I' and make it a stitched link
  - Click 'Get Stitching Info' (calls SCS)
  - Make reservation

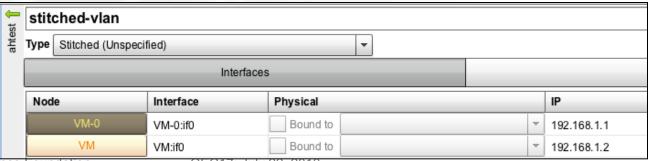

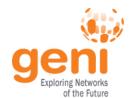

## Aggregate Stitch Handling

- Read Request and Stitching Extension
  - Is (a) VLAN available?
  - Is node available?
- Handle Request
  - Configure the node
  - Configure the switch to connect the VLAN to the node
- Book-keeping
  - Node and VLAN are taken
- Return manifest
  - VLAN is reported in stitching extension

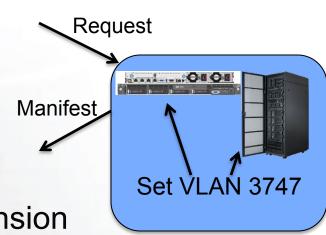

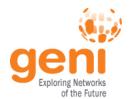

#### Stitching: What Next?

- Testing Continues
  - Detailed Test Plan
  - Early network and aggregate partners helping
- More Sites
  - After testing, all GENI racks
- More Providers
  - NLR, regionals, and campuses

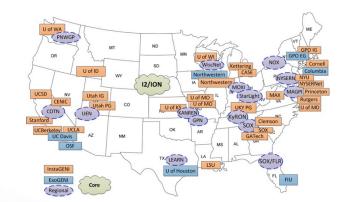

- More VLANs
  - VLAN ranges are small now a scarce resource
  - GPO & rack teams will work to expand these
- Monitoring
  - VLAN use and circuit availability

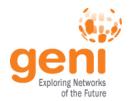

## Other Stitching for GEC18

- Stitcher improvements, new Omni 2.4
- Flack rollout

- Hardening SCS
- VLAN Delegation process improvements
- AL2S?

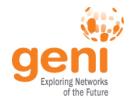

## Stitching Enhancements

- Multi-point VLAN stitching
  - Stitching Extension Schema to represent multipoint L2/ **VLAN** bridging
  - SCS enhancements
    - Compute bridge paths
    - Support multi-point workflows
  - Work with EG, IG, I2 AL2s to add support
- Circuit Negotiation
  - Support negotiated tags with Aggregates
  - AM API v3 / 2-phase Allocate/Provision support

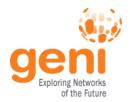

# **QUESTIONS? COMMENTS?**

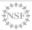

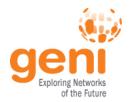

## **SLIDES FROM PLENARY**

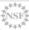

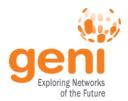

- No central GENI stitching authority
  - Stitching is just a set of resource reservations at multiple aggregates.
- Any tool can do this.
  - The demo used an Omni script called 'stitcher.py'.
  - 1. Expand your request to find a path for your circuit
  - 2. Generate a request RSpec for each aggregate and make the reservations
  - 3. Check if any dynamic circuits were successfully created
  - 4. Report back a combined summary of what you have at all the aggregates

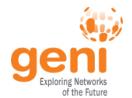

#### Handle Aggregate Response

- Tool reads VLAN out of manifest
- VLAN is inserted into request at next aggregate
  - GPO IG picks tag 3747, so request to ION uses 3747

```
<link client id="mylink">
 <component manager...</pre>
 <component_manager...</pre>
<stitching>
 <path id="mylink">
  <hop id="switch1:port1">
   <vlan>3747</vlan>
```

- Tool handles many problems
  - VLAN is in use? Tool should try another
  - No VLANs available here? Try a different path
  - Something else, like no node available? Tell the user
- Stitcher checks for and handles these things.

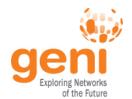

#### 3. Check Dynamic Circuits

- Dynamic Circuits take Time
  - OSCARS is configuring all your routers
  - This is fancy stuff
- Circuits can fail
- Tool can check and retry if it fails
  - Must wait to let OSCARS keep up
- Thankfully failures aren't that common

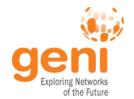

#### Stitching Extension

- Stitching RSpec Extension describes connections, paths, and requested or allocated VLANs
- This is how tools and aggregates talk about stitched circuits

http://www.geni.net/resources/rspec/ext/stitch/

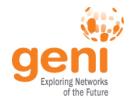

## Stitching Extension

- In Aggregate advertisements
  - Local switch ports and VLAN ranges, and the remote switch port they connect to
- The SCS adds to your request a stitching extension
  - For each circuit, a series of switch ports / VLAN tags (hops) requested
- Manifests:
  - Your request with the VLAN tags assigned for each hop

```
<stitching>
 <path id="mylink">
  <hop id="1">
   <link id=switch1:port1">
     <vlan...>3747</vlan...>
  <hop id="2">....
```